## **Подключение базы данных MySQL к Yii2**

*Андриенко Иван Сергеевич*

*Приамурский государственный университет имени Шолом-Алейхема Студент*

#### **Аннотация**

В данной статье описывается процесс создания и подключение базы данных MySQL к фреймворку Yii2, установленному на локальный сервер. Для создания базы данных использовался phpMyAdmin. В итоге подключенная база данных была выведена на сайте.

**Ключевые слова:** PHP, Yii2, фреймворк, MySQL.

# **Creating an intersection simulation model in AnyLogic**

*Andrienko Ivan Sergeevich Sholom-Aleichem Priamursky State University Student*

## **Abstract**

This article describes the process of creating and connecting a MySQL database to the Yii2 framework installed on a local server. The connected database will be displayed on the website.

**Keywords:** PHP, Yii2, framework, MySQL.

## **1 Введение**

## **1.1 Актуальность**

На сегодня множество компаний предпочитают интегрировать БД в сайт. Используя базу данных для реальных данных, а не для относительно статических данных сайта, заметно облегчается нагрузка на сервер и увеличивается производительность сайта. Так же в базах данных сайтов MySQL помогает сохранять данные и отслеживать регистрацию пользователей.

## **1.2 Обзор исследований**

В своей работе П.Ю. Масолыкин, С.Ю. Александров рассмотрели создание интернет-магазина с использованием языка программирования PHP и профессионального фреймворка для разработки веб-приложений Yii2 [1]. Д.Р. Салихов рассмотрел процесс разработки миграций баз данных на базе фреймворка Yii2 [2]. В своей работе И.В. Филимонов, И.Б. Разин описали процесс создания платформы на базе Yii2 framework для создания сайта типа интернет-магазин [3]. В своей работе М.Л. Шилкина разработала механизм автоматизированного изменения контента на сайте при изменении

соответствующего содержания в базе данных предприятия [4]. С.В. Кит в своей научной статье рассмотрел такие популярные PHP-фреймворки как Laravel, Yii2, Symfony [5].

#### **1.3 Цель исследования**

Цель исследования – подключить базу данных MySQL к фреймворку Yii2, установленному на локальный сервер, и вывести данные из базы данных пользователю.

#### **2 Материалы и методы**

Перед работой на локальный сервер был загружен фреймворк Yii2. Для создания базы данных использовался phpMyAdmin.

#### **3 Результаты и обсуждения**

Для начала необходимо создать базу данных. Удобно использовать PhpMyAdmin, который позволяет через браузер и не только осуществлять администрирование сервера MySQL, запускать команды SQL и просматривать содержимое таблиц и баз данных. Создаем таблицу. Имя таблицы – user numbers, количество столбцов  $-4$  (рис. 1).

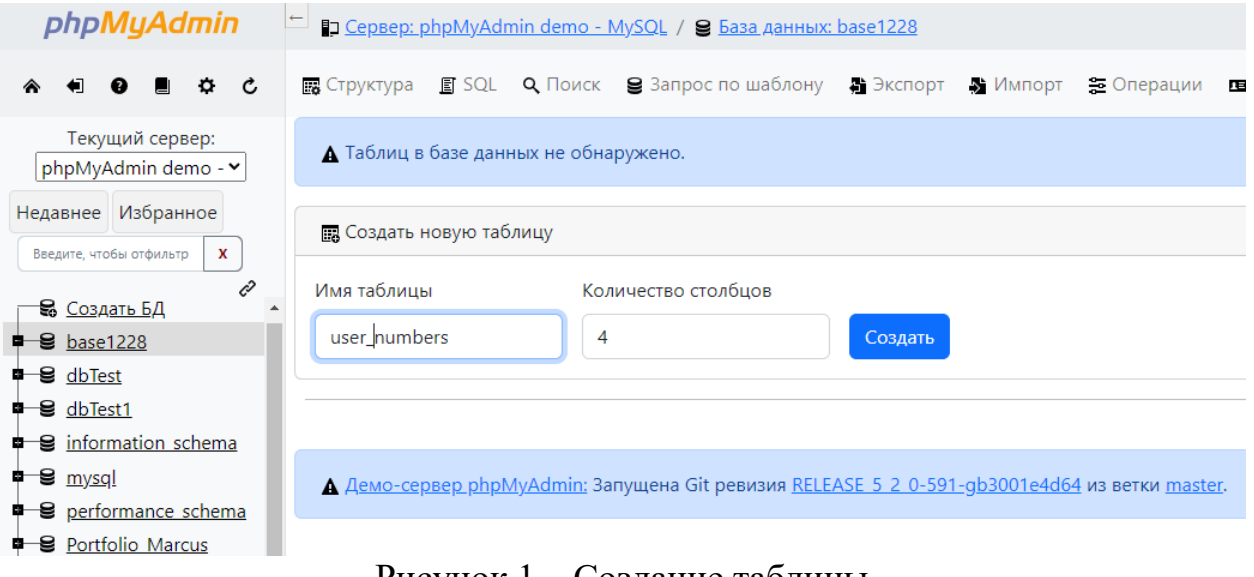

Рисунок 1 – Создание таблицы

Теперь необходимо заполнить таблицу. В данной работе в таблице будут храниться такие данные: идентификатор, имя, номер пользователя и логин. Структура таблицы будет следующая (рис. 2).

| Имя таблицы: user numbers                    |                                            | Добавить 1                      |                     | поле(я)<br>Вперёд |                     |        |                                    |                      |  |
|----------------------------------------------|--------------------------------------------|---------------------------------|---------------------|-------------------|---------------------|--------|------------------------------------|----------------------|--|
| Структура ⑦                                  |                                            |                                 |                     |                   |                     |        |                                    |                      |  |
| Имя                                          | Тип $\odot$                                | Длина/Значения © По умолчанию © |                     | Сравнение         | Атрибуты            |        | Null Индекс                        | $A$ $I$              |  |
| id<br>Выбрать из центральных<br>столбцов     | INT<br>$\checkmark$                        |                                 | Нет<br>$\check{~}$  | $\check{~}$       | $\checkmark$        | $\Box$ | PRIMARY<br>$\checkmark$<br>PRIMARY | $\blacktriangledown$ |  |
| name<br>Выбрать из центральных<br>столбцов   | <b>VARCHAR</b><br>$\mathbf{\mathsf{v}}$    | 52                              | Нет<br>$\check{~}$  | $\check{~}$       | $\mathbf{\check{}}$ | $\Box$ | $\mathbf{\cdot}$<br>$\sim$ $\sim$  | $\Box$               |  |
| number<br>Выбрать из центральных<br>столбцов | <b>VARCHAR</b><br>$\vert \mathbf{v} \vert$ | 11                              | Нет<br>$\checkmark$ | $\check{~}$       | $\checkmark$        | $\Box$ | $\mathbf{\cdot}$<br>$\sim$         | $\Box$               |  |
| login<br>Выбрать из центральных<br>столбцов  | <b>VARCHAR</b><br>$\mathbf{\check{v}}$     | 52                              | Нет<br>$\check{~}$  | $\check{~}$       | $\checkmark$        | $\Box$ | $\checkmark$<br>$\sim$             | $\Box$               |  |

Рисунок 2 – Структура таблицы

Заполним таблицу данными: INSERT INTO `user numbers` (`id`, `name`, `number`, `login`) VALUES (1, 'Иванов Сергей Константинович', '924-846-523', 'sergey93@mail.ru'), (2, 'Дуров Иван Константинович', '924-147-336', 'ivan23@gmail.com');

После возвращаемся к локальному серверу. Для вывода информации из базы данных необходимо изменить некоторые php файлы, лежащие в папке yii на локальном сервере. Также необходимо создать новый файл user\_numbers.php в папке models. Данный файл необходим для представления и получения данных из таблицы. Прописываем в созданном файле код (рис. 3).

```
\mathbf{1}\Box < ? php
\overline{2}namespace app\models;
\overline{3}\overline{4}use vii2\ActiveRecord;
5<sup>1</sup>\epsilonclass user numbers extends ActiveRecord{}
7<sup>1</sup>
```
Рисунок 3 – Содержимое файла user\_numbers.php

Далее создаем новый «контролер». Создаем в папке controllers файл user numbersController.php и прописываем код (рис. 4). Данный код делает запрос непосредственно в таблицу.

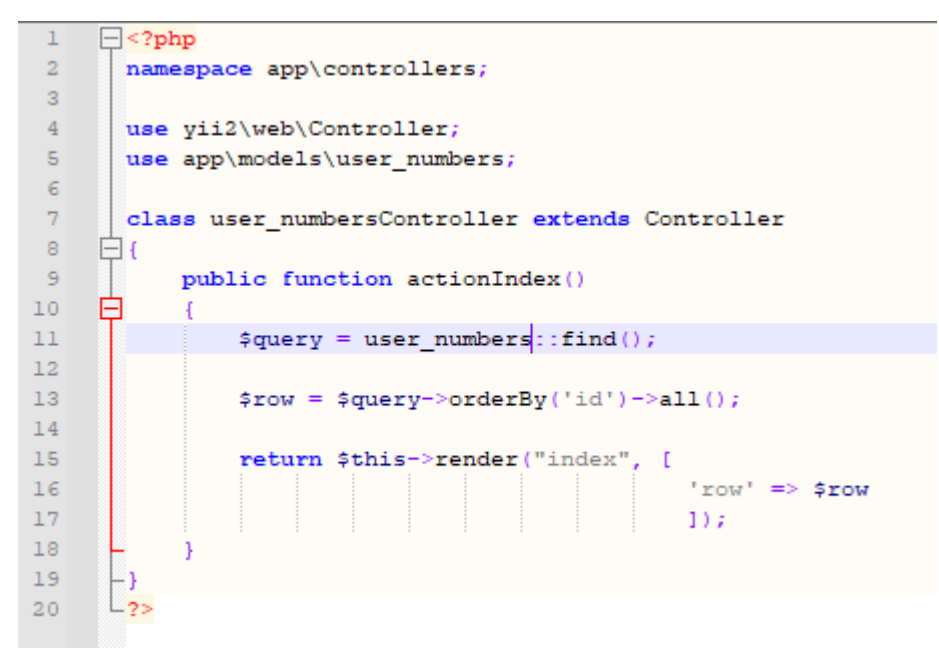

Рисунок 4 – Содержимое файла user\_numbersController.php

Теперь выводим данные, которые были запрошены. Для этого в папке views необходимо создать папку user\_numbers, и уже в созданной папке создать файл index.php. В созданном файле прописываем код вывода информации из таблицы (рис. 5).

|              | $\Box$ < ?php                            |
|--------------|------------------------------------------|
| $\mathbf{2}$ | use yii2\helpers\Html;                   |
| 3            | $-2>$                                    |
| 4            | Номера клиентов<br>                      |
| 5            | php foreach(\$row as \$val): ?           |
| 6            | = Html::encode("{\$val- number}") ?><br> |
|              | php endforeach; ?                        |
|              |                                          |

Рисунок 5 – Содержимое файла index.php

Осталось настроить настройки в папке config. В файле db.php прописываем название созданной базы данных вместо стандартной. Получится dbname=user\_numbers.

Для проверки работоспособности запроса, необходимо перейти по следующей ссылке в браузере:

http://localhost/yii2/web/?r=user\_numbers (рис. 6).

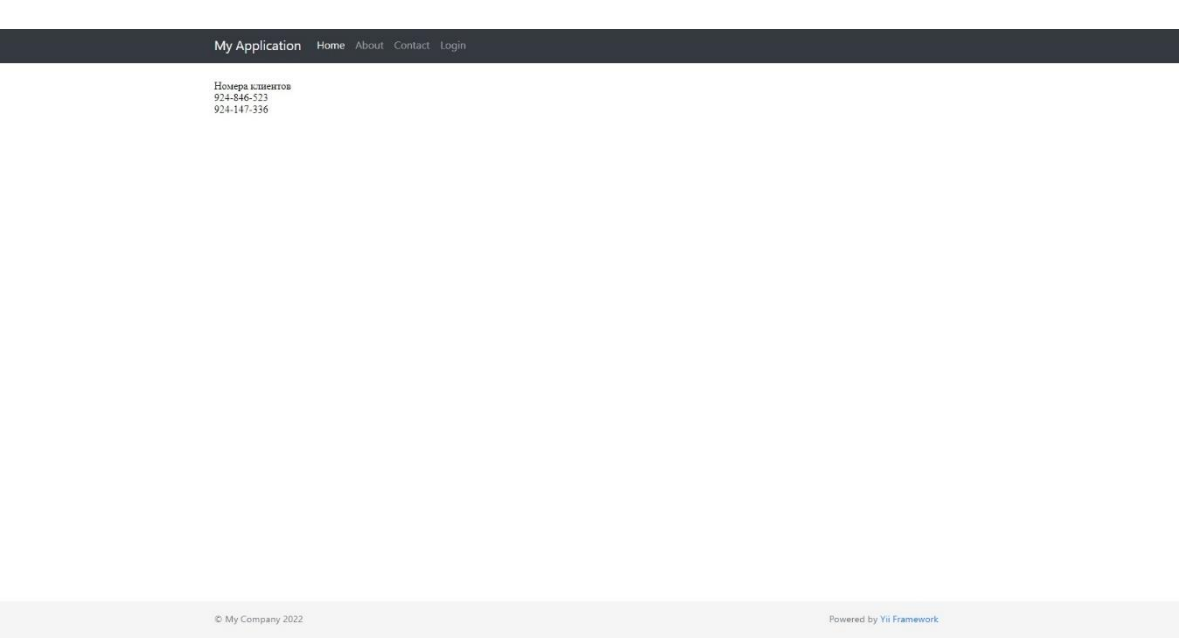

Рисунок 6 – Вывод информации из базы данных

## **Выводы**

В данной работе была подключена базы данных MySQL к фреймворку Yii2, установленному на локальный сервер. Также была выведена определенная информация пользователю.

## **Библиографический список**

- 1. Масолыкин П.Ю., Александров С.Ю. Разработка серверного приложения на базе фреймворка Yii2 // Научно-техническое творчество аспирантов и студентов. Материалы всероссийской научно-технической конференции студентов и аспирантов: в 2 частях. 2018. С. 214-216.
- 2. Салихов Д.Р. Разработка миграций баз данных на базе фреймворка Yii2. // Актуальные вопросы современной науки. Сборник статей по материалам XIX международной научно-практической конференции. 2019. С. 53-57.
- 3. Филимонов И.В., Разин И.Б. Разработка платформы для создания сайта типа интернет-магазин на базе Yii2 framework // Инновационное развитие легкой и текстильной промышленности" (ИНТЕКС-2018). Cборник материалов Международной научной студенческой конференции. 2018. С. 111-113.
- 4. Шилкина М.Л. Миграция локальной БД в базу данных MySQL на интернетресурсе. // Информационные системы и технологии: теория и практика. Сборник научных трудов научно-технической конференции института леса и природопользования. 2017. С. 126-135.
- 5. Кит С.В. Обзор PHP-фреймворков для разработки современных информационных систем. // Инновации. Наука. Образование. 2021. № 35. С. 619-623.
- 6. URL: https://www.yiiframework.com/doc/guide/2.0/ru/start-databases (дата обращения 07.06.2022)